**P1-DHV**

# E-IJ-1490

# **ご使用の前に**

・ご使用の前には本書および本書の「安全にお使いいただくために」を必ず お読みください。

- $\mathcal{K}$ ・内容をご理解の上正しくご使用ください。
	- ・ お読みになったあとも本書を大切に保管し、必要に応じてご活用ください。

# **安全にお使いいただくために**

- ※ 次の場所ではご使用にならないでください。
- 直射日光や暖房などによって高温になるところ
- 湿度変化の激しいところ
- 湿気、ごみ、ほこりの多いところ
- 鉄粉などの多いところ
- ※ プリンターには磁石類を使用していますので、クリップなどの金属片を内部に 落とすことのないようご注意ください。
- ※ 本体が汚れたときは乾いた柔らかい布で汚れをふき取ってください。有機洗 剤(シンナー、ベンジン)は絶対に使用しないでください。
- ※ ロールペーパーが取り付けられていない状態では印字しないでください。
- ※ 本機の上、特にプリンターの上には重いものを置かないでください。
- ※ 本体を分解しないでください。万一、異常が感じられたら、販売店または キヤノンお客様相談センターにご相談ください。

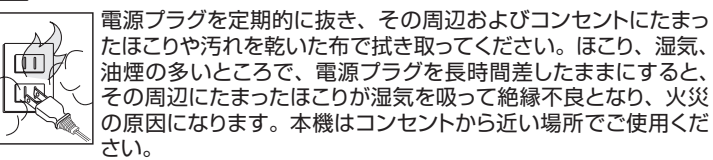

警告

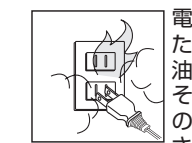

本機を廃棄する際は、地方自治体の条例に従って処理をするようお願い致し ます。詳しくは各地方自治体にお問い合わせください。

**使用説明書**

## **仕様**

**FEED 紙送りキー**:ロールペーパーを連続的に送ります。

 $\equiv$ **イコールキー**:加減乗除算の結果を求めるときに使用します。

 $5/4$ 上げ(1)、四捨五人(5/4)、切捨て(1)のいずれかに指定するキーです。  $M: 5 \div 9 = 0.555$ . (小数点以下2桁指定) 四捨五入 : 「5/4」表示 : 0.56

- 以下のようなオーバーフローが起きたときは | <del>% |</del> を押して解除してください。 • オーバーフローサイン(E)が表示されたとき
- 点線が印字され、すべてのキーの機能が働かなくなったとき(電子ロック)
- 以降の置数および演算機能が停止したとき
- ※オーバーフローは次の場合に発生します。
- (1) 演算結果またはメモリ内容の整数部が12桁を超えた場合
- (2) 除数が 0 の除算を行った場合
- (3) バッファレジスタの許容範囲を超えたとき(キー入力バッファオーバーフロー)
- **電源オン/入力訂正/電源オフキー**:電源を入れるときに使用します。計 算中は置数ミスの訂正を行います。誤って入力した後にこのキーを1回 押すと、入力中の数値がクリアされるので、正しい数値を入力しなおす ことができます。2回続けて押すとメモリ内の数値を除く全ての計算 をクリアします。オーバーフローの解除もこのキーで行います。この キーを2秒以上長押しすると電源をオフします。
- **印字オン/オフキー**:このキーを押して「PRINT」が表示部に表示され **PRINT** ると印字しながら計算を行います。印字をやめたいときは再度この キーを押します。
- **商売計算/税計算キー**:商売計算モード(B)と税計算モード(T)を切  $B \rightarrow T$ 替えるときに使用します。表示部に「B」が表示された場合は商売計算 モードに設定され、「T」が表示された場合は税計算モードに設定され ます。

■ ACアダプター(別売: AD-38II)で使用する場合 本機は、乾電池のほかに別売のキヤノン専用ACアダプ ター(AD-38II)を用いて、家庭用AC電源で使用するこ ともできます。本機にはAD-38II以外のACアダプター を絶対に接続しないでください。火災あるいは故障の原 因となります。

**警告** 電池を交換する際は、小さなお子様が誤って電池を口に入れない<br>**警告** ように手の届かない場所で行ってください。万一、飲み込んだ場合 はただちに医師にご相談ください。

- **税率/換算レート設定キー**:税率または換算レートを設定するときに **RATE SET** 使用します。 ※ 電源を切っても税率と換算レートは保存されていますが、電池が外
	- れたり、電池 を使用していないときに突然電源コンセントが外れた りしたときはクリアされます。この場合は再設定してください。
	- ※ リセット操作をすると税率と換算レートはクリアされるため、再設 定してください。
- **メモリ/通貨換算キー**:メモリ計算モードと通貨換算モードを切替える  $[M \rightarrow E X]$ ときに使用します。通貨換算モードのときは「EX」が表示部に表示され ます.
- $\boxed{\text{H}}$ **ノンアドキー**:計算に直接関係ない数字(日付や整理番号など)を計算 の途中に入れるときに使用します。

- 本機は電池残量が不足すると、画面に「[文 ] アイコンが点灯し (図3)、 表示部が薄く見えにくくなる、不規則な紙送りをする、印字速度が極端に 遅くなる等の現象が起こります。正常な動作を続けるために、電源を切り 速やかに電池を交換してください。
- 電池交換後は必ず本体裏面のRESETスイッチを押し、税率と換算レートを 再設定してください。
- 本機は電池の消耗を防ぐため、約7分間操作を行わないと自動的に電源が **- 切れ、表示が消えます(オートパワーオフ機能)。この場合は、 [9<u>1</u>G] を押すと** 再び電源が入ります。
- 長時間使わない時は、電池を取り外してください。
- 使用済みの電池は、+極と-極をテープで絶縁してから、お住まいの地域の 条例および廃棄基準に従って廃棄してください。

**小数点桁指定キー**: 演算結果の小数点以下の桁数を指定するキーで **DEC** す。指定位置は、浮動小数点(表示なし)、小数点以下0、2、3、4桁の各

桁と、A(アド・モード)です。

**浮動小数点**:小数部の桁数を指定せず、上位12桁以内の答えをそのま ま印字、表示します。

- 1) **プリンターカバーをスライドさせて取り外し**、アームを外側に立てます。 (図④) 2) ロールペーパーの先頭を図のように切ってから、矢印の向きにアームに取り付 けます。 (図⑤)
- 3) ロールペーパーの先頭をペーパー挿入口に深く差し込みます。(図⑥)
- 4) **プリンターカバーを戻し**電源を入れた後、ロールペーパーがプリンターカバー のペーパーカッター部から出てくるまで EEED キーを押し続けます。(図⑦)

**A (アド・モード)**:加減算の置数の小数点位置を自動的に小数点以下 第2位に設定します。 で を押す必要がなく、ドル計算のときなどに便 利です。

例: 1.23 X 4.56 = 5.6088

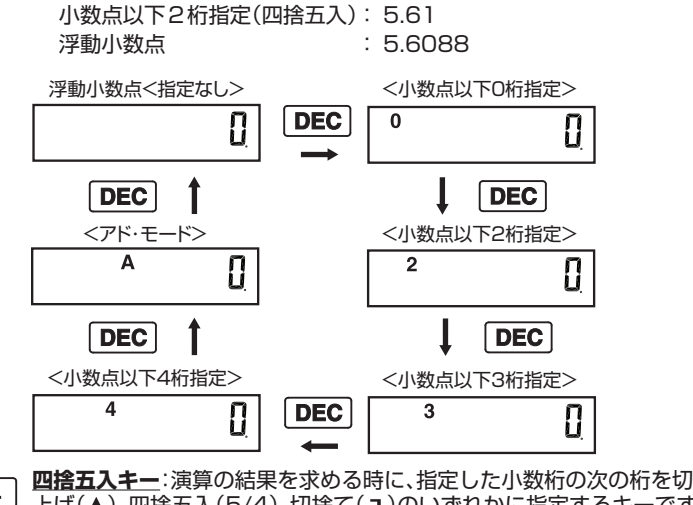

**/**

 切捨て : 「 」表示 : 0.55 **オーバーフロー**

- -

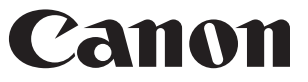

# **キーの説明**

- 型式 : キヤノン P1-DHV-3 表示桁数 : 液晶表示数字12桁 演算桁数 : 置数、被演算数、演算数ともに12桁 印字桁数 : 数字12桁、記号2桁、小数点1桁、3桁毎位取りマーク 印字速度 : 約2.0 行/ 秒 印字 : 青1色印刷 使用ロールペーパー: 幅57-58mm、巻径85mm以下 使用インクローラー: キヤノンCP-16 II 型 電源 : 単3形乾電池 x 4本 使用温度範囲 : 0℃~ 40℃
- 外形寸法: 196 mm (奥行) x 99 mm (幅) x 40 mm (高さ)
- 重量 : 234g (本体のみ) / 304g (電池含む)
- 付属品 : 単3形乾電池 x 4本、インクローラー(CP-16 II) ロールペーパー1巻
- 改良のため、予告なく仕様の変更を行うことがあります。
	- 製品に関する情報はこちらでご確認いただけます。 キヤノン計算機ホームページ **canon.jp/cal**

#### ●お問い合せ窓口

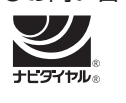

**電源**

### ■電池の入れ方(使用電池:単3形乾電池x4本)

- 初めに必ず電源を切ってから、AD-38IIのプラグを 本機のジャック部に差し込んでください。続けて AD-38IIをコンセントに差し込み、電源を入れてください。
- AD-38IIをコンセントまたはジャック部から抜くときも、電源を切ってから行っ てください。

#### **本体裏面のRESETスイッチ**

計算中にすべてのキーが動かなくなるなどの異常が発生した場合は本体裏面 の RESETスイッチを先端の細いもので押してください。 ※リセット操作を行うと税率、換算レートはクリアされます。再設定してください。

電池交換の際には必ず電源を切ってください。

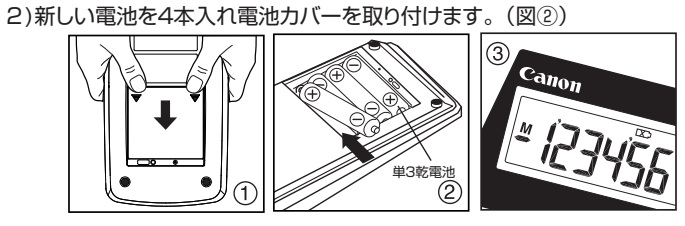

1) 本体裏面の電池カバーを矢印のほうに押し、取り外します。(図①)

# **インクローラーの交換**

必ず電源を切ってからインクローラーを交換してください。

- 1) プリンターカバーを矢印の方向にスライドさせて取り外します。(図⑧)
- 2) インクローラーの左側(PULL UPの文字がある部分)を持ち上げ、インク ローラーを取り外します。(図⑨)
- 3) 新しいインクローラーをはめ込みます。(図⑩)
- 4) プリンターカバーを元の位置に戻します。(図⑪)
- ペーパーカッターには鋭い部分がありますので、けがをしないよう気をつけて ください。
- インクローラーはCP-16 II をご使用ください。
- インクローラー使用の目安はロールペーパー 8巻ほどです。その前でも印字 が薄くなってきた場合は新しいインクローラーに交換してください。
- 故障の原因となりますので、インクの注入はおやめください。

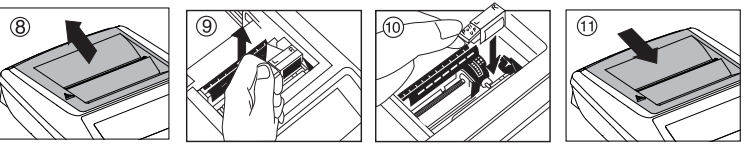

# **ロールペーパーの取り付け**

※ 使用ロールペーパー:普通紙 幅57-58mm、巻径 85mm以下

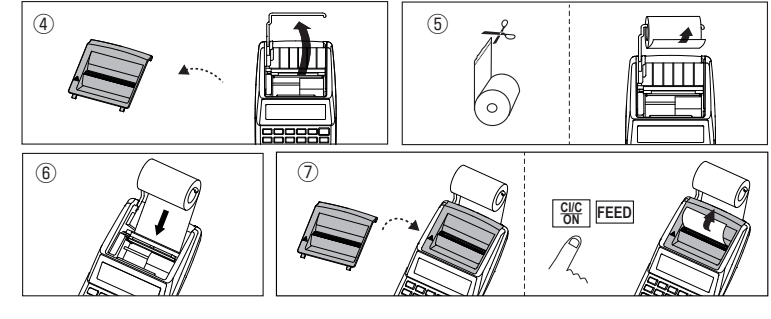

# **キヤノンマーケティングジャパン株式会社**

〒108-8011 東京都港区港南2-16-6 お問い合せ先 0570-04-0025 ⓒCANON ELECTRONIC BUSINESS MACHINES (H.K.) CO., LTD. 2022 PRINTED IN CHINA

キヤノンお客様相談センター 0570-04-0025 [受付時間] 平日・土 9:00 ~ 17:00 休業日: 日・祝日、1月1日~3日、12月31日

※上記番号をご利用頂けない場合は、03-6634-4273をご利用ください。 ※IP電話をご利用の場合、プロバイダーのサービスによってはつながらない場 合があります。

※上記記載内容は、都合により予告なく変更する場合があります。予めご了承く ださい。

#### 2022年11月現在

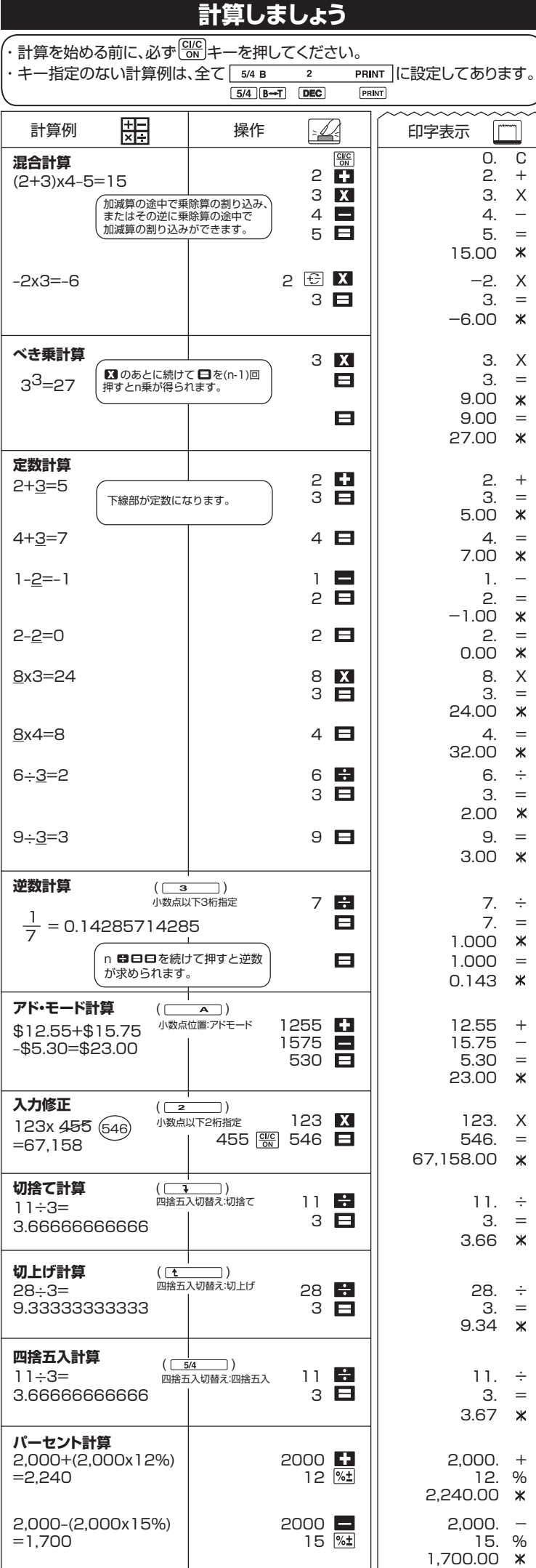

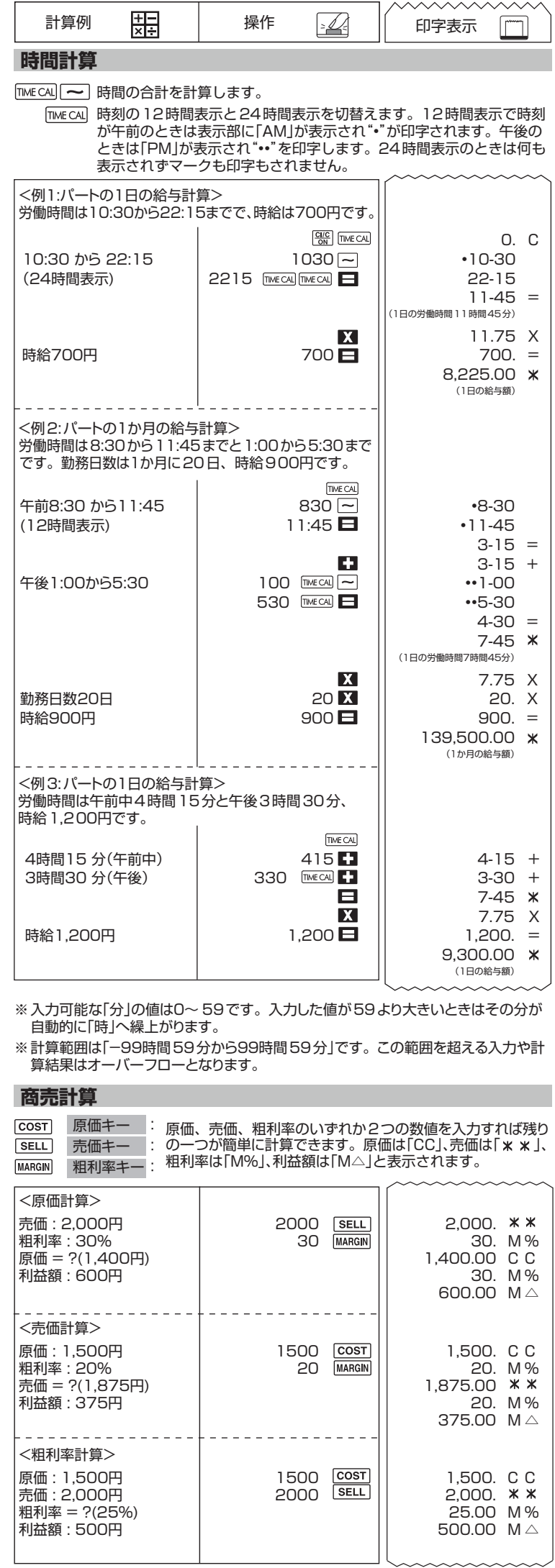

※ 税率設定のとき、8を入力すると8%、10を入力すると10%の税率を設定する ことができます。(任意の数字を入力して任意の税率を設定できます。)

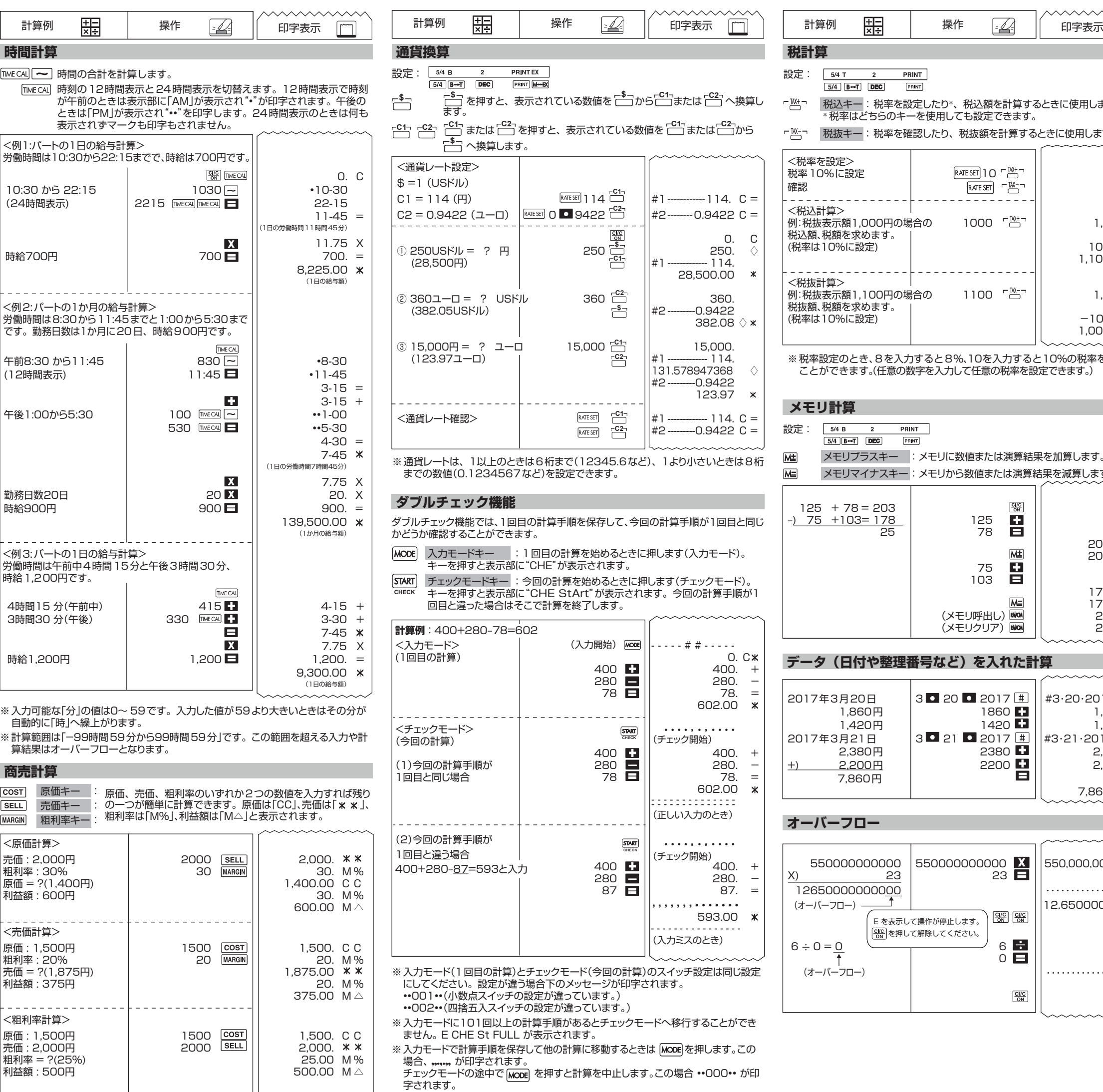

3 3. X

7.  $\div$ 

 $\boldsymbol{\times}$ 

 $\boldsymbol{\times}$ 

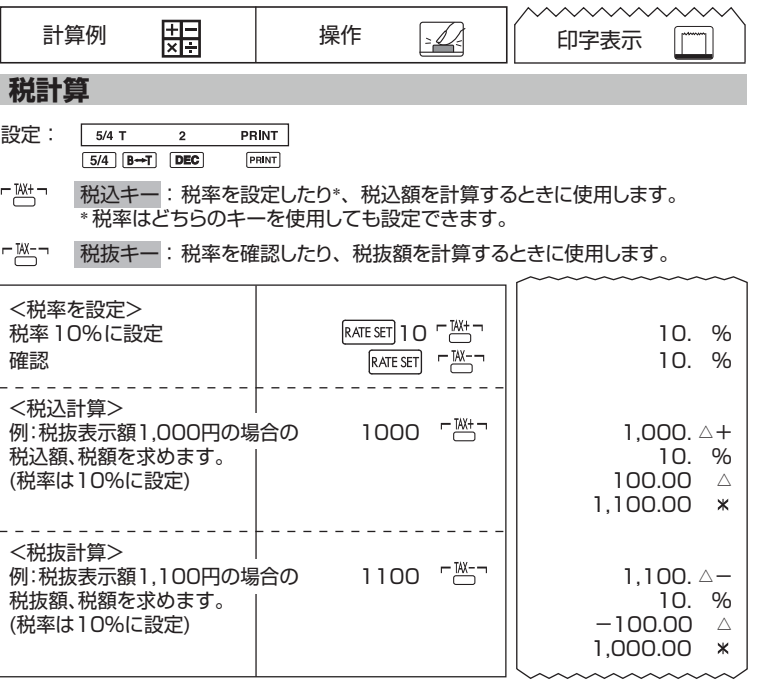

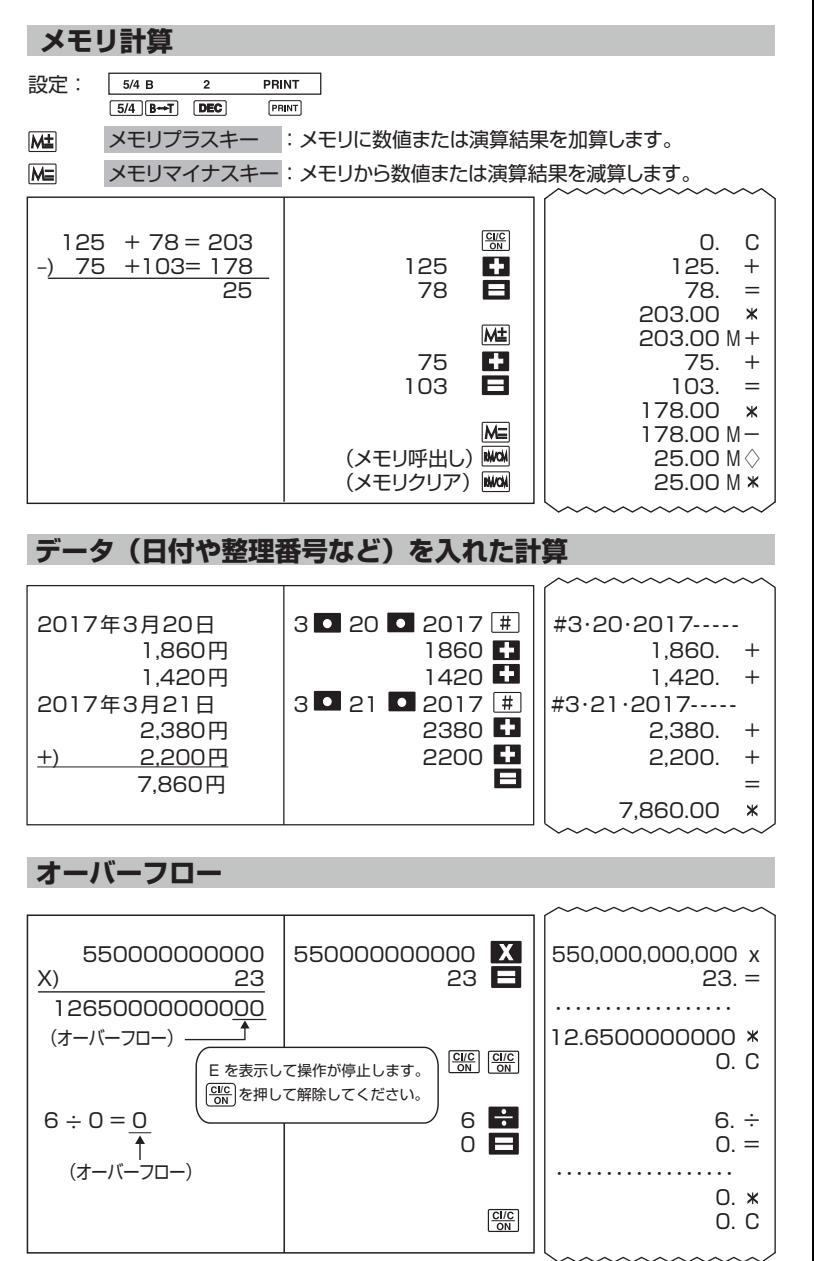